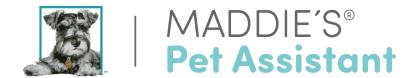

# **PetPoint User**

# How do I get started with Maddie's Pet Assistant?

To start automatically importing your organization's data into the MPA Website, we need your unique PetPoint Organization ID.

If you have Registered and are using Maddie's Pet Assistant already, email your PetPoint Organization ID to mpa@maddiesfund.org.

If you have not yet registered, you can add your ID when you fill out the online Registration Form: https://www.maddiespetassistant.org/Account/ExternalRegister

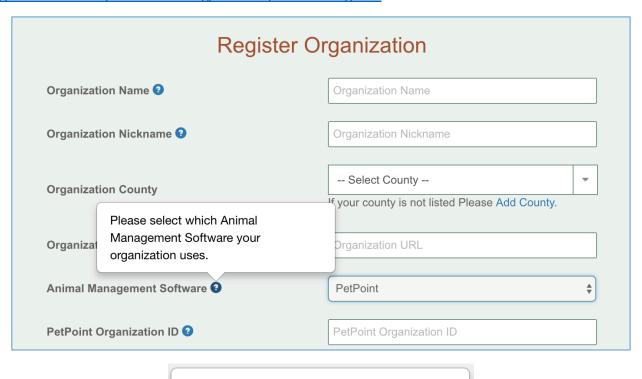

The ID is part of your organization's log in for PetPoint. It is a short string made up of the country abbreviation, state abbreviation, and a number, like: USCA01.

On the back-end, we will work with PetPoint directly to get your data importing as soon as possible.

Please anticipate this taking 3-5 business days. Once your data is imported, your organization's MPA account is live and communications will be sent to end users (e.g., adopters and/or foster caregivers) automatically.

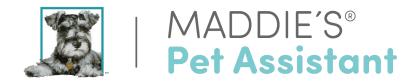

During registration your organization can decide which types of pets you want to use MPA on behalf of. We recommend that when you first start using the app, select just one 'category' listed below.

If you are a current user and would like to change preferences, just email mpa@maddiesfund.org.

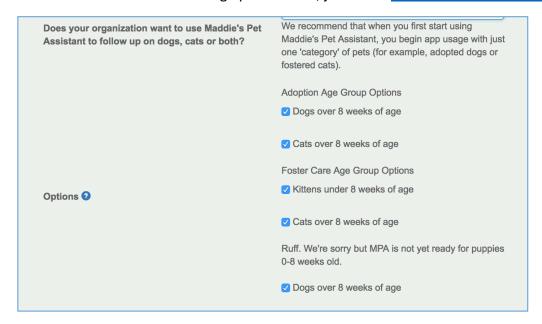

You'll also need to provide the contact to whom you'd like Maddie's Pet Assistant to send survey submissions and alerts (e.g., the primary foster care program contact or primary adoptions counselor).

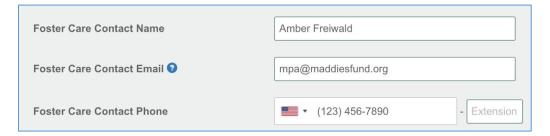

Contact info is required at registration, but it can be updated at any time on the **Edit Organization Screen**.

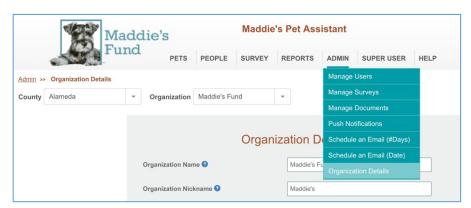

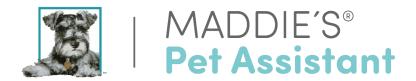

# What data will import?

Pet and person data from the Adoption Module or Foster Module of PetPoint will be sent to the Maddie's Pet Assistant Website, <a href="www.maddiespetassistant.org">www.maddiespetassistant.org</a>, twice daily. It includes basic pet record information, pet status/relationship, vaccination record data and a few fields regarding pet history. Medical records and weight will not be imported.

Data will import into the MPA Website, but anything added or changed there will NOT import back into PetPoint. We want to keep your animal shelter management data pristine!

### **Basic Pet Record Information**

- Pet Name
- Pet Species
- Pet Sex
- Pet DOB
- Pet Age
- Spay/Neuter Status
- Primary Color
- Secondary Color
- Pattern
- Health Status (e.g., Asilomar Status healthy, treatable, untreatable, etc.)
- Imported Pet Biography
- Pet Status (e.g., active, deceased, return, etc.)
- Microchip Number Microchip Issuer
- Rabies Tag Number Relationship Type
- Adopted By
- Adoption Date
- Fostered By
- Foster Care Date
- Pet Photo

# **Pet History Information**

- Came to Shelter as (e.g., stray, transfer, etc.)
- Brought in By (e.g., ACO, Born in care, Public drop-off)
- Date Brought In
- Pet ID

### **Vaccination Information**

- Vaccination Name
- Vaccination Type
- Date Given
- Vaccine Manufacturer
- Vaccine Lot Number
- Date Due

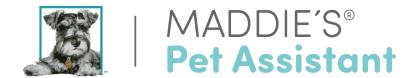

## **Foster Records in PetPoint**

Foster pet records must be entered into the PetPoint Foster Module for them to appear in the Maddie's Pet Assistant (MPA) data upload. If you are a PetPoint Lite user, your organization does not have access to the Foster Module. Please contact PetPoint directly to discuss your plan.

The following video shows how your data should be entered into the foster module: <a href="https://www.youtube.com/watch?v=kRS3TCtJj24&feature=youtu.be">https://www.youtube.com/watch?v=kRS3TCtJj24&feature=youtu.be</a>

If you have additional questions, please reach out to PetPoint directly.

#### **Foster Start Status**

Foster Pet and Foster Caregiver data will import into MPA, when "Foster Start Status" = "Completed." This lets us know that the pet has been successfully placed into a foster home and starts the communication process.

# **Further clarification on Foster Date logic:**

- 1. Foster Start Status
  - o If Foster Start Status = 'Completed,' the animal is currently in foster care.
  - o If Foster Start Status = 'Pending', 'Scheduled,' or 'Started/In Progress' then the animal is not yet in foster care.
- 2. Foster End Status is the reverse.
  - o If Foster End Status = 'Completed,' is no longer in foster care as of the Foster End Date.
  - o If Foster End Status = 'Pending,' 'Scheduled,' or 'Started/In Progress' then the animal is still in foster care, and the end of foster care is tentatively set for the Foster End Date.

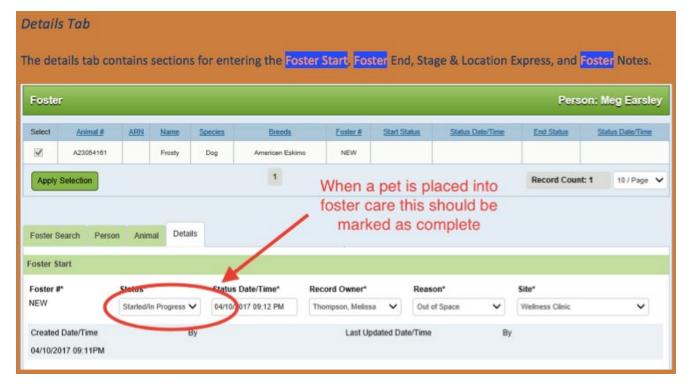

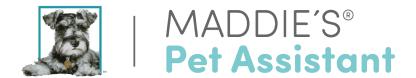

## **Best Practices:**

- Remember: Once your data is imported, your organization's MPA account is live and communications will be sent to end users (e.g., adopters and/or foster caregivers) automatically.
- You must enter your data in PetPoint's Foster Module in order to use MPA for foster caregivers.
- Your data will import within 3-5 days of registration, so be sure to train your staff and let your caregivers know they will be receiving an app account email.
- Try to have all vaccination records/due dates, microchip info and rabies tag # in your software before the pet's status changes to foster care and is imported if possible.

More information about Maddie's Pet Assistant check out our FAQs: <a href="https://www.maddiesfund.org/mpa-faq.htm">https://www.maddiesfund.org/mpa-faq.htm</a>

For direct support, you can email <a href="mpa@maddiesfund.org">mpa@maddiesfund.org</a> and/or join our MPA group within the Maddie's Pet Forum: <a href="https://maddiespetforum.org/group/maddie-s-pet-assistant/">https://maddiespetforum.org/group/maddie-s-pet-assistant/</a>.